- Bjelke

**Versjon 6.0 oktober 2009**

Programmet er utarbeidet og eiet av:

Sivilingeniør Ove Sletten Saturnveien 2B 7036 Trondheim

Tlf. 73968153

© Copyright 1996-2009 Ove Sletten

Beregning med etterspente kabler er utarbeidet i samarbeid med **KB SPENNTEKNIKK AS** postboks 1213 2201 Kongsvinger og **FABEKO** Postboks 53 Blindern, 0313 Oslo

5.10

Beregning med forskalingselementer er utarbeidet i samarbeid med CON-FORM TRØNDELAG AS postboks 74 7301 Orkanger

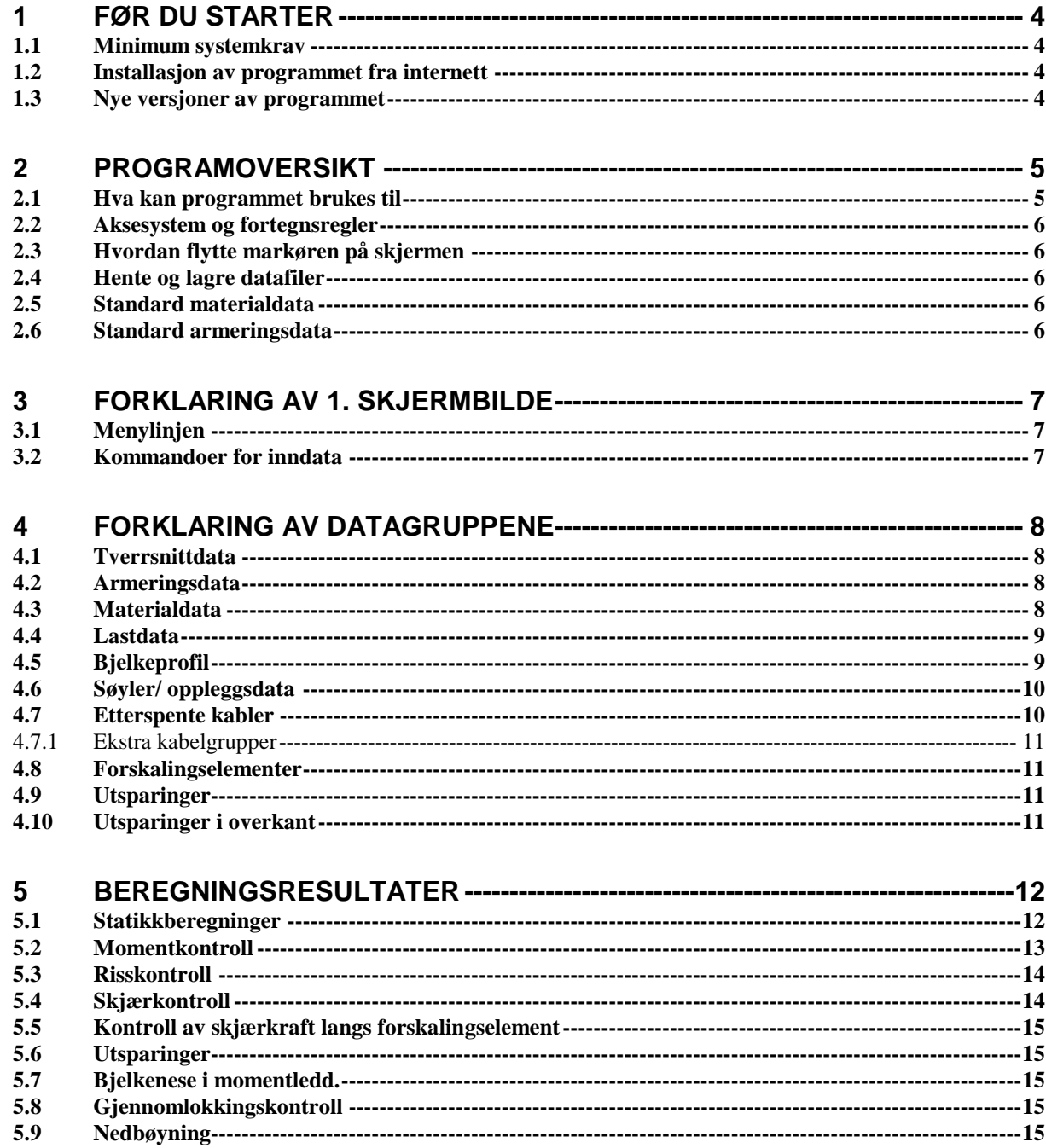

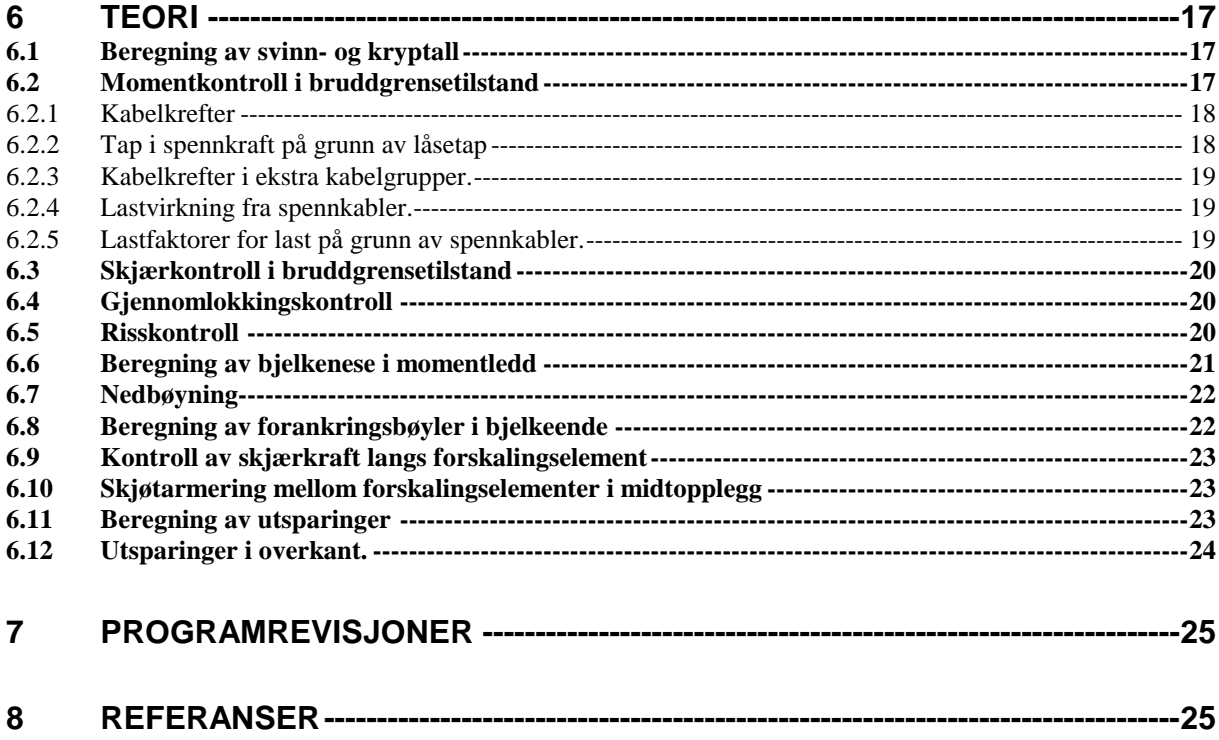

# **1 Før du starter**

#### *1.1 Minimum systemkrav*

• Standard PC med Microsoft Windows 95 eller nyere.

#### *1.2 Installasjon av programmet fra internett*

Ved installasjon på ny datamaskin må du først laste ned systemfilene som programmet bruker:

 <http://www.ove-sletten.no/SetupNyPC.exe>velg lagre på din PC, f.eks. til Skrivebordet. Dobbelklikk på filen du har lastet ned for å starte installasjonen og følg instruksjonene på skjermen. NB ! Ingen programmer blir installert, kun snarveier og systemfiler.

Etter at systemfilene er installert må du legge inn programfilen: K-BJELKE.EXE.

Du kan motta filen som:

- Alt. 1 : Som vedlegg i e-post. K-Bjelke.exe blir da pakket som en zip-fil og gitt ett navn med endelsen \*.zzz. Klikk på vedlegget og velg "lagre som", endre endelsen på filnavnet fra zzz til zip. Deretter pakker du ut filen og legger den på riktig mappe, vanligvis C:\Programfiler\OS-Prog\ eller C:\Programfiler (x86)\OS-Prog\ for Windows 7.
- Alt. 2 : Som link i e-post. Du klikker på linken og velger å lagre programmet til din PC, f.eks. til Skrivebordet. Programmet du laster ned er av typen RAR-EXE og for å pakke ut filen må du skrive inn ett passord. Passordet blir oppgitt i e-posten.

## *1.3 Nye versjoner av programmet*

Oppgraderte programmer sendes med e-post.

Programfilen K-BJELKE.EXE sendes som vedlegg og er pakket som en zip-fil. Alternativt kan den sendes som link dersom ditt epostfilter ikke tillatter at programmet sendes som et vedlegg.

Pakk ut filen og erstatt den gamle K-BJELKE.EXE filen som ligger på mappen: C:\PROGRAMFILER\OS-Prog ( eller C:\PROGRAM FILES\OS-Prog hvis du benytter engelsk versjon ).

WINZIP kan brukes til å pakke ut filen. Åpne zip-filen og klikk på knappen:"Extract" i winzip.

# **2 Programoversikt**

### *2.1 Hva kan programmet brukes til*

**K-BJELKE** er et program for beregning av slakkarmerte bjelker / dekker i betong.

• Statisk system:

Kontinuerlig bjelke med inntil 13 oppleggspunkt. Det kan være utkrager i begge ender. Som opplegg på bjelkens underside kan en benytte rektangulære eller sirkulære søyler, eller en kan benytte fast innspenning eller fritt opplegg.

Hvis en benytter søyleopplegg så er søylen momentstivt forbundet med bjelken, slik at bjelken får delvis innspenning. På bjelkens overside kan en i hvert oppleggspunkt ha søyler eller ikke noe.

- Tverrsnittform kan variere fra felt til felt, men en kan ikke bruke mer enn 4 forskjellige tverrsnittyper på samme bjelke. Hvis en beregner et dekke, så kan en bare bruke rektangulært tverrsnitt. De andre tverrsnittformer som kan benyttes er I-tverrsnitt, Ttverrsnitt, DLB eller LB.
- Som last kan en benytte jevnt fordelt last, punktlaster, momentlaster og trapeslaster, samt vandrende lasttog.
- Programmet tar hensyn til lett tilslag ved beregning av fasthetsverdier og E-moduler.
- Det kan benyttes etterspente kabler.
- Det kan benyttes slakkarmerte eller spennarmerte forskalingselementer i betong.
- Det kan utføres statikkberegning uten dimensjonering (bjelker i stål, tre, aluminium m.m.)
- Armering rundt utsparinger i bjelker blir beregnet, for rektangulære eller sirkulære utsparinger.
- En kan legge inn utsparinger i overkant av betongbjelke eller betongdekke, i tillegg til utsparingene ovenfor.
- En kan legge inn momentledd (ledd hvor det kan overføres skjærkraft, men momentet blir 0). Det betyr at en kan beregne et system av sammenkoblede prefabrikkerte bjelker som en kontinuerlig bjelke. Merk! En kan ikke ha utsparing i overkant i et felt som har momentledd. Bjelken kan ha neseopplegg som beregnes spesielt for alle momentledd.

#### *2.2 Aksesystem og fortegnsregler* Z  $\perp$   $\perp$  Y

Programmet benytter et høyrehånds aksesystem, som vist ovenfor, og med X-aksen langs bjelken

Positive moment og kraftvektorer peker i akseretningene. Positivt moment gir strekk i overkant, og positiv aksialkraft gir strekk.

# *2.3 Hvordan flytte markøren på skjermen*

 $\downarrow \uparrow$  Ved hjelp av piltastene kan du flytte markøren mellom datafeltene i tabeller.

- Ved hjelp av TAB eller SHIFT + TAB kan du flytte markøren til alle datafelter, kommandoknapper og valg- eller avkryssingsknapper.
- I tabellformer (f.eks. inndata for trapeslaster), kan en flytte markøren horisontalt ved hjelp av TAB eller SHIFT+TAB, og vertikalt ved hjelp av piltastene.
- Du kan sette fokus på datafelter, kommandoknapper og avkryssingsknapper med bruk av musepekeren.
- Du kan trykke en kommandoknapp ved å trykke ALT + "BOKSTAV". BOKSTAV er da den bokstav som er understreket i teksten på kommandoknappen ( f.eks. A i Avbryt)

## *2.4 Hente og lagre datafiler*

På 1. skjermbildet kan en hente og lagre data under menyvalget "FIL". Velg "ÅPNE" for å hente en datafil, og LAGRE for å lagre en datafil. På skjermbildet for utskrift kan en også lagre data ved å trykke på kommandoknapp: "LAGRE DATA". Her kan en også kontrollere at fila er lagret før en skriver ut. På utskriften vil det da stå navnet på datafila, øverst på 1. side.

## *2.5 Standard materialdata*

På skjermbildet for MATERIALDATA, er det en kommandoknapp for å lagre standard materialdata. Det datasettet som du da lagrer vil bli benyttet som ditt standard datasett ved senere kjøringer.

## *2.6 Standard armeringsdata*

På skjermbildet for GENERELLE ARMERINGSDATA FOR BJELKE eller DEKKE, er det en kommandoknapp for å lagre standard armeringsdata. De verdiene som da er angitt for armeringsoverdekning, minste avstand mellom armeringsstenger, og minste avstand mellom armeringslag, vil bli benyttet som standardverdier. Det kommer også opp et eget skjermbilde for å angi standard armeringsdiametre. Det datasettet som du da lagrer vil bli benyttet som ditt standard datasett ved senere kjøringer.

## **3 Forklaring av 1. skjermbilde**

#### *3.1 Menylinjen*

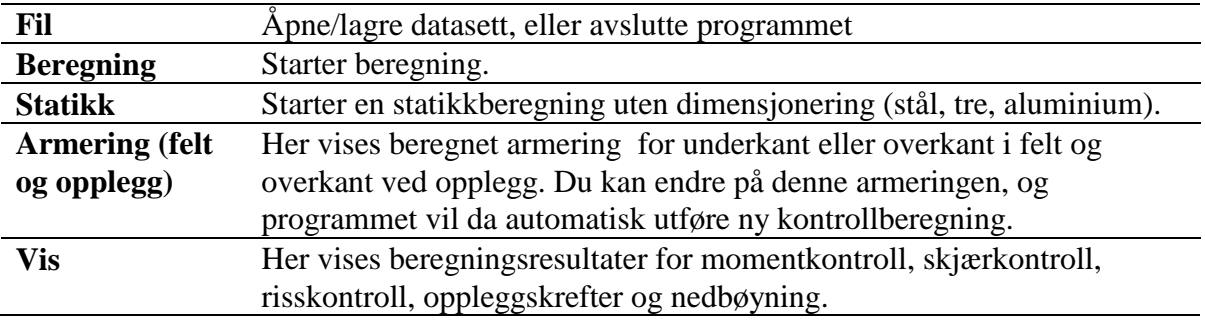

De øvrige menyvalg har samme funksjoner som kommandoknappene nedenfor. En kan velge mellom bruk av kommandoknapper eller menyer.

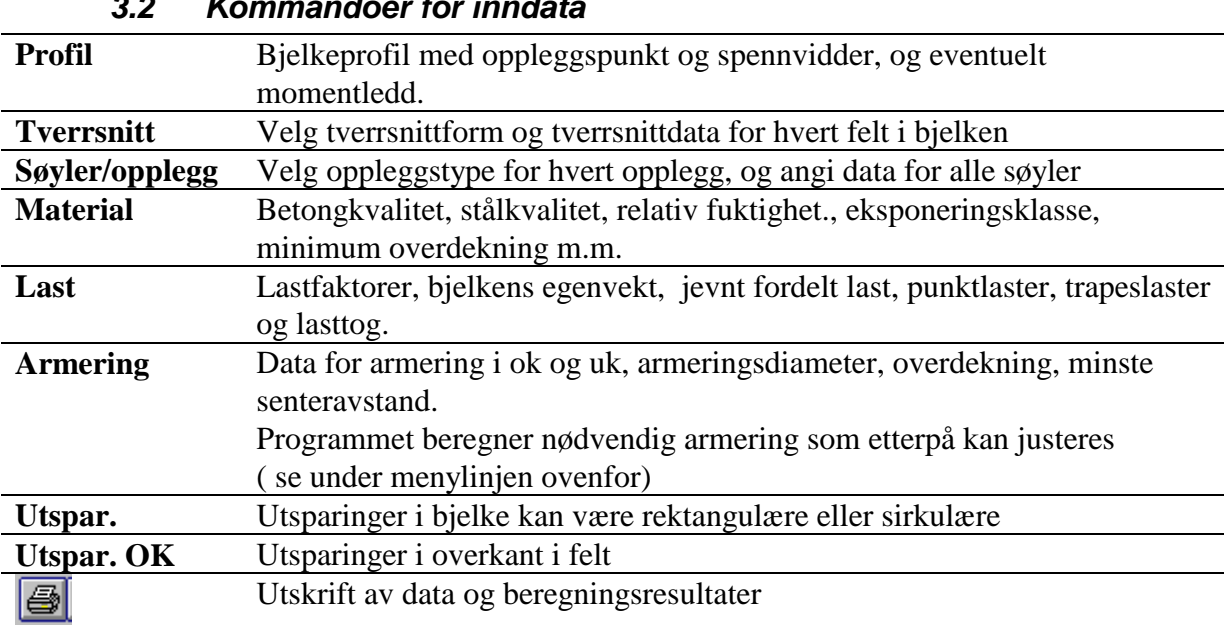

#### *3.2 Kommandoer for inndata*

#### **Beregningstype**

Velg betongbjelke, betongdekke eller stålbjelke.

 $\square$  Spennkabler Kryss av for bruk av etterspente kabler.

 $\square$  Forskalingselementer Kryss av for bruk av forskalingselementer.

En kan ikke bruke spennkabler og forskalingselementer samtidig. Forskalingselementer kan bare brukes for dekke. Spennkabler kan brukes både for bjelke og dekke.

**Momentomlagring**, maks verdi velges av brukeren. Standardverdi er 10 %.

Programmet beregner rotasjonskapasitet for hvert enkelt felt og et felt kan derfor få mindre momentomlagring enn grenseverdien.

Bjelker med momentledd og stålbjelker får ingen momentomlagring.

# **4 Forklaring av datagruppene**

### *4.1 Tverrsnittdata*

Du kan benytte opptil 4 forskjellige tverrsnittyper på samme bjelke. Det kan være samme tverrsnittform (f.eks. rektangel) men med forskjellige geometridata, eller det kan være forskjellige tverrsnittformer.

Tverrsnittformene kan være rektangel, T-tverrsnitt, I-tverrsnitt og LB eller DLB (bare rektangel for dekke).

Du må angi tverrsnittype for hvert enkelt felt. Hvis du har krysset av for "samme tverrsnitt i alle felt" så settes automatisk alle tverrsnittnr til 1.

Du må angi tverrsnittdata for det antall tverrsnittyper som du har bestemt ovenfor. Du må først angi nr på den tverrsnittype som du skal angi data for.

Betongtverrsnitt: En kan velge mellom 4 typiske tverrsnittsformer. Klikk på øyet for å se den angitte tverrsnittfigur, samt beregnede tverrsnittdata.

Merk! En kan få frem spesielle tverrsnittformer ved å sette enkelte tverrsnittdata = 0. En kan f.eks. få til trapesformet tverrsnitt fra T-tverrsnitt.

Ståltverrsnitt: En kan hente data for standard stålprofiler, eller gi inn dimensjoner for HUPprofil.

# *4.2 Armeringsdata*

Skiv inn data for armering i ok og uk, armeringsdiameter, overdekning, minste senteravstand. Programmet beregner nødvendig armering som etterpå kan justeres. For å justere armeringen så må en velge "Armering (felt og opplegg)" på menylinjen.

Merk! Når en endrer på bjelkens data, så blir beregningsresultatene fjernet fra skjermen, og en må trykke Beregning på menyen. Programmet beregner da nytt armeringssett, som du så kan justere.

Armering i tverretning i overkant over hvert opplegg, skal angis for beregningstype «Dekke», på grunn av gjennomlokkingskontroll.

## **4.3** *Materialdata*

På skjermbildet for MATERIALDATA, er det en kommandoknapp for å lagre standard materialdata. Velg lagre hvis materialdata skal brukes som standardsett til bruk ved senere kjøringer.

**Effektiv høyde, ho**: Denne benyttes for beregning av kryp og svinn (/1/ 3.1.4(5) ). Programmet beregner en verdi, basert på tverrsnittdata. Du kan angi en annen verdi.

**Min. overdekning.** Programmet viser minste tillatte overdekning som er beregnet i henhold til /1/ tabell NA.4.4N . Du må først velge eksponeringsklasse. Du kan angi toleranse for overdekning. Totalt krav til overdekning blir min. krav + toleranse.

#### *4.4 Lastdata*

- **Fortegnsregler:** Positiv lastretning er nedover. Positivt moment gir strekk i overkant.
- **Lastfaktorer.** Lastfaktorer for bruksgrense (nedbøyning og risskontroll), og bruddgrense, skal angis. Lastfaktor i bruddgrense må nå angis både for B1 og B2 ( /2/ Tabell NA.A1.2(B)). Pålitelighetsklasse må angis. Programmet bestemmer lastfaktorer basert på /2/ Tabell NA.A1.1 , Tabell NA.A1(904) og 6.5.3(2). Pålitelighetsklasse 1 får redusert lastfaktor for bruddgrense. Alle laster blir multiplisert med disse lastfaktorene.
- **Bjelkens romvekt.** Brukes til å beregne egenvekt av bjelken. Merk at for T-tverrsnitt beregnes egenvekten for hele tverrsnitt, også flensene. Vekt av forskalingselement blir medregnet i bjelkens egenvekt.
- **Jevnt fordelt last.** Jevnt fordelt last som kan variere fra felt til felt. En angir her permanent last som kommer i tillegg til bjelkens egenvekt, samt variabel last.
- **Punktlast.** Inntil 18 punktlaster kan benyttes . Skriv inn avstand fra punktlasten til venstre ende i det aktuelle felt, permanent last, variabel last, og feltnr. Venstre utkrager har feltnr  $= 0$ .
- **Trapeslast.** Inntil 18 trapeslaster kan benyttes. Skriv inn avstand fra trapeslasten til venstre ende i det aktuelle felt, permanent last, variabel last, og feltnr.
- **Momentlast.** Inntil 18 momentlaster kan benyttes . Skriv inn avstand fra momentlasten til venstre ende i det aktuelle felt, permanent last, variabel last, og feltnr. Venstre utkrager har  $feltnr = 0$ . Positiv momentlast dreier mot urviser.
- **Vandrende lasttog.** Inntil 3 forskjellige lasttog kan benyttes. Hvert lasttog kan ha fra en til fire punktlaster. Avstand mellom punktlastene kan variere. Angi minste og største avstand, og programmet vil da generere flere lasttog ved at avstandene økes trinnvis. Det angis lastfaktorer for bruddgrense og risskontroll for hvert lasttog. I tillegg kan hvert lasttog kombineres med innleste nyttelaster ( fra jevnt fordelt, trapes, moment - og punktlaster). Da skal det angis lastfaktorer for bruddgrense og risskontroll, som benyttes i kombinasjon med lasttog. En kan angi om nyttelasten skal plasseres i alle felt eller i ugunstigste felt, samtidig med lasttoget.

Nederst på skjermbildet vises et grafisk bilde av de innleste lastdata (ikke momentlaster og lasttog). I dette bildet er egenvekt og nyttelast slått sammen.

#### *4.5 Bjelkeprofil*

Her angis antall oppleggspunkt og spennvidder. Selv om bjelken egentlig ikke har utkragere, så bør en angi lengden fra senter av siste opplegg til bjelkeende, som utkragerlengde. Da kan programmet ta hensyn til denne ved beregning av forankring av armering over endeopplegg.

Det kan angis momentledd i bjelke. Trykk på kommandoknapp for BJELKENESE, for å gi inn data for bjelkenese i alle momentledd. Du skal angi data for høyde og lengde av bjelkenese, plassering av oppleggspunkt, skråarmering, plassering av vertikale bøyler og armeringsdiametre. Du trykker på piltaster for å flytte fra en bjelkenese til neste eller foregående.

#### *4.6 Søyler/ oppleggsdata*

**Oppleggskoder:** R=rektangulær søyle, S=sirkulær søyle, I=fast innspent, F=fritt opplegg.

Hvis det er søyler på bjelkens overside, så må de ha oppleggskode R eller S. Hvis det ikke er søyle på oversiden i et punkt, så skal en heller ikke angi noen oppleggskode.

På bjelkens underside må en angi oppleggskode for alle punkt, og her kan en også benytte kodene F eller I ( fritt opplegg eller innspenning )

Hvis oppleggskode er F eller I, så trenger du ikke å oppgi søylelengde og bredde (b), men h må angis for å bestemme oppleggsbredde.

Hvis du krysser av for at alle søyler er like, så skal du bare angi data for opplegg nr 1. Hvis oppleggskode er S, så angir du h som diameter. Alle mål skal angis i mm. Søylestivhet beregnes som k=3\*E\*I/L (ledd i endepunkt), og det bør du ta hensyn til når du angir søylelengde. Kortere søyle vil trekke til seg et større moment.

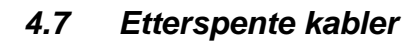

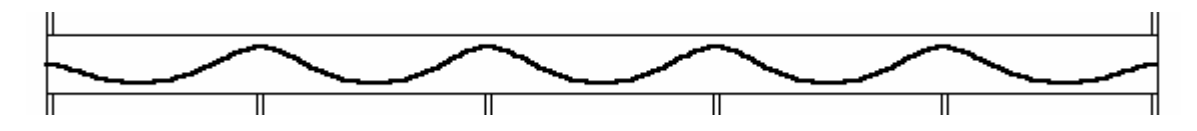

**Kabelform:** Det benyttes horisontal kabel i begge ender, fra endepunkt til nærmeste oppleggspunkt , og parabelform i alle innerfelt.

Følgende data angis for å definere kabelkurven:

o = avstand fra senter av kabel til overkant i opplegg.

u = avstand fra senter av kabel til underkant i laveste punkt i felt.

L1/L: bestemmer plassering av vendepunktet mellom parablene.

Merk! Avstand fra senter kabel til ok over opplegg i begge ender skal være lik avstand fra ok til senter av kabelforankring i endepunkt. Hvis utkragerlengde >= 1500 mm, så skal du angi avstand fra ok til senter av kabelforankring i endepunkt på utkrager, og denne kan da ligge lavere enn kabelens posisjon over nærmeste opplegg.

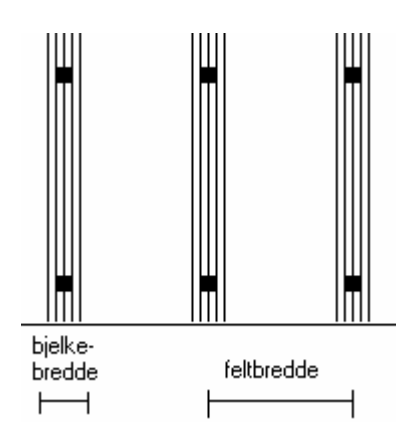

**bjelkebredde / feltbredde:** Hvis kablene ikke er jevnt fordelt over hele feltbredden, så angis et forholdstall < 1.0. Dette benyttes til å redusere aksialspenningene i bjelken (eller dekket).

Det kan benyttes oppspenning i venstre ende, høyre ende eller begge ender.

#### **4.7.1 Ekstra kabelgrupper**

Du kan angi felter hvor det er ekstra kabler i tillegg til de som er angitt under hovedgruppen. Data for ekstra kabler angis på eget skjermbilde. Startpunkt, sluttpunkt og antall angis for hver gruppe. Antall kabler trenger ikke være et heltall. Det kan være aktuelt å juster antallet litt da kablene antas å få samme kraft som hovedgruppen på samme sted. Kablene følger samme kurve som hovedgruppen.

## *4.8 Forskalingselementer*

Hvis det er valgt "Samme elementtype i alle felt" så er antall elementtyper = 1. Hvis ikke, så kan en ha inntil 4 forskjellige typer av forskalingselementer. En må angi hvilken elementtype som skal være i hvert enkelt felt.

Klikk på "Elementdata" for å angi data for en bestemt elementtype. Data må angis for alle forskalingselementtyper som er valgt

Lv, Lm og Lh er avstand fra oppleggskant til enden av forskalingselementet. Disse må angis i mm. Programmet benytter disse verdiene ved kontroll av armeringens kapasitet ved oppleggskant, og eventuelt behov for forankringsbøyler i endeopplegg.

Forskalingselementet armeres med fagverksbjelker av armeringsstål. I tillegg vil programmet regne nødvendig ekstraarmering. Data for fagverksbjelke, samt tykkelse av forskalingselementet må angis. Merk! Det er forutsatt doble stenger i armeringsbjelkens undergurt og diagonaler, og enkel stang i overgurt. Under tverrsnittdata skal forskalingselementets tykkelse medregnes i dekketykkelsen.

## *4.9 Utsparinger*

Du kan legge inn rektangulære eller sirkulære / ovale utsparinger, i bjelke. Du angir felt nr, avstand til venstre ende av bjelkefelt, avstand fra uk bjelke til uk utsparing, bredde og høyde av utsparingen.

#### *4.10 Utsparinger i overkant*

Du kan legge inn en rektangulære utsparing i hvert felt, helt i overkant av bjelke eller dekke. Du angir avstand til venstre ende av bjelkefelt, høyde og bredde.

# **5 Beregningsresultater**

#### *5.1 Statikkberegninger*

Programmet beregner:

- a) bjelken med egenvekt i alle felt
- b) nyttelast i alle felt
- c) nyttelast i ett felt om gangen.

For det siste tilfellet så beregner programmet omhyllningskurver for moment (største og minste moment i hvert snitt på grunn av nyttelast), og største skjærkraft i hvert snitt.

Det tas hensyn til momentomfordeling over opplegg, som beskrevet under punkt 6.2 (gjelder ikke hvis en kjører "statikk" uten dimensjonering).

Mot opplegg beregnes også redusert skjærkraft i henhold til /1/ 6.2.1(8) og 6.2.2(6) (gjelder ikke hvis en kjører "statikk" uten dimensjonering).

Nedbøyning beregnes for egenvekt, nyttelast i alle felt, og nyttelast i ett felt om gangen.

Oppleggskrefter beregnes for egenvekt, nyttelast i alle felt, nyttelast i ett felt på venstre side av betraktet opplegg og nyttelast i ett felt på høyre side av betraktet opplegg.

Programmet beregner egne momentverdier på grunn av etterspente kabler. Disse kan medføre noe endring av oppleggskreftene. Virkningen av spennkablene medtas sammen med egenvekt i utskriften av oppleggskrefter.

### *5.2 Momentkontroll*

Programmet kontrollerer bøyning om Y-aksen i bruddgrensetilstand. Det benyttes korttids Emodul ved tøyningsberegning,

Beregningsresultatet fremstilles grafisk som vist nedenfor. For virkning av etterspente kabler vises en egen stiplet momentkurve.

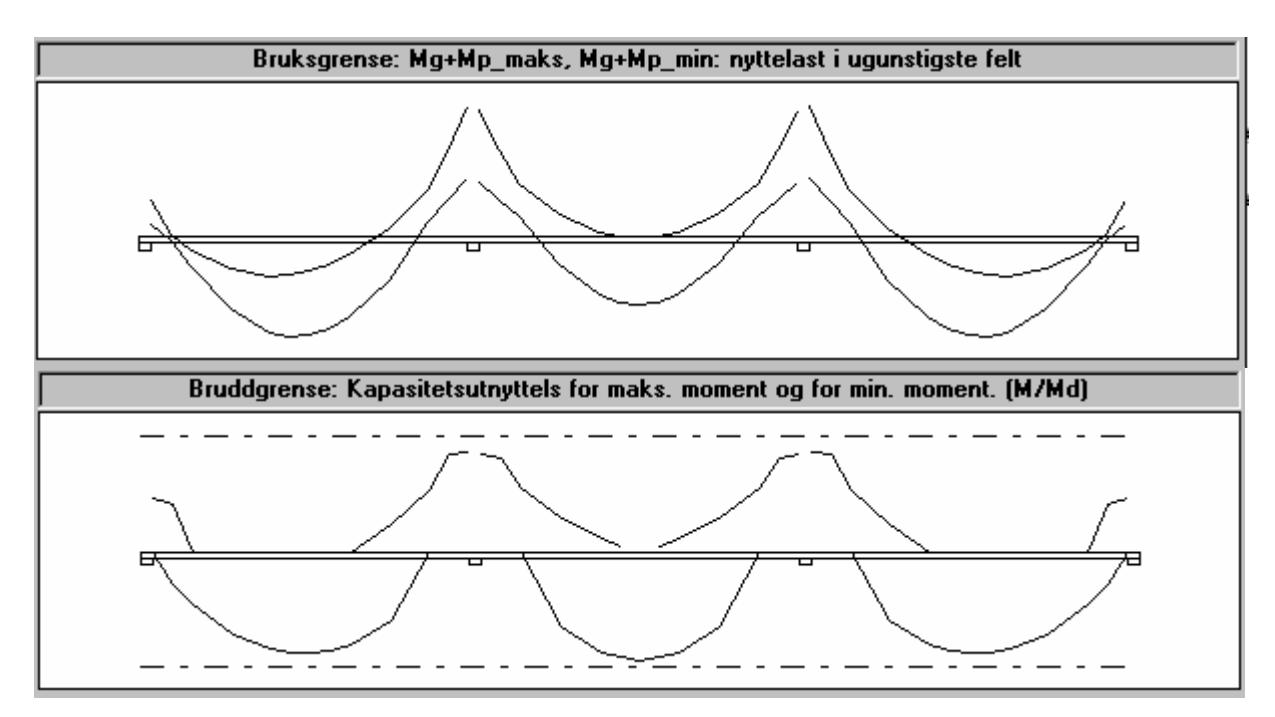

I utskriften vises kapasitetsutnyttelsen for ett felt om gangen med litt av nabofeltet. Da kan en bestemme eventuell avkortning av armeringen direkte ut fra diagrammet.

I diagrammet er det tatt hensyn til bidrag fra skjærkraften.

Ved avkortning av armering må en legge til 3\*d for toleranseavvik ( d: stangdiameter). En må da også kontrollere at armeringens kapasitetskurve ligger utenfor kurven for nødvendig kapasitet. Programmet skriver ut nødvendig forankringslengde for armering i overkant og underkant, og da kan en enkelt sette opp kapasitetskurve for avkortet armering.

#### *5.3 Risskontroll*

For bjelke og dekketverrsnitt blir risskontroll utført i henhold til /1/ 7.3.4. Standardverdi for kt er 0.4 ( langvarig belastning ) i ligning (7.9), men den kan endres under lastdata. Beregningsresultatet fremstilles grafisk som vist nedenfor.

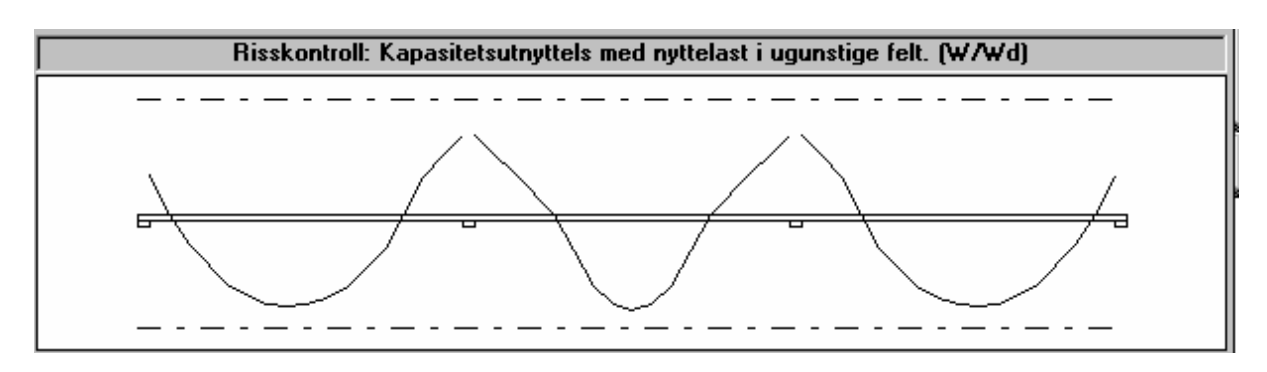

### *5.4 Skjærkontroll*

Statisk nødvendig skjærarmering og minimumsarmering vises grafisk. For hvert snitt beregnes følgende:

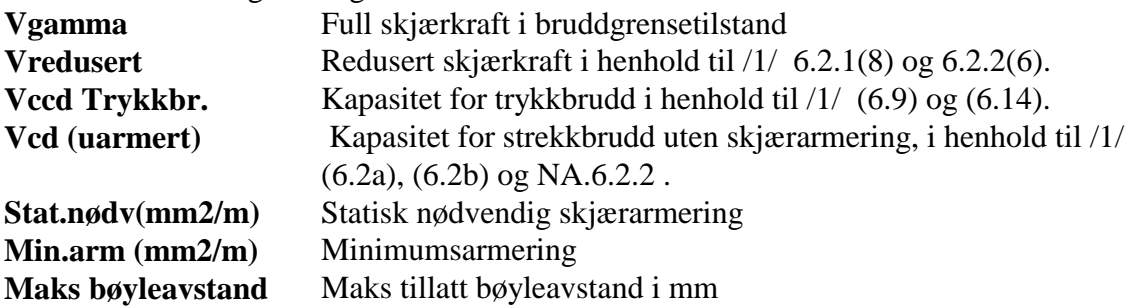

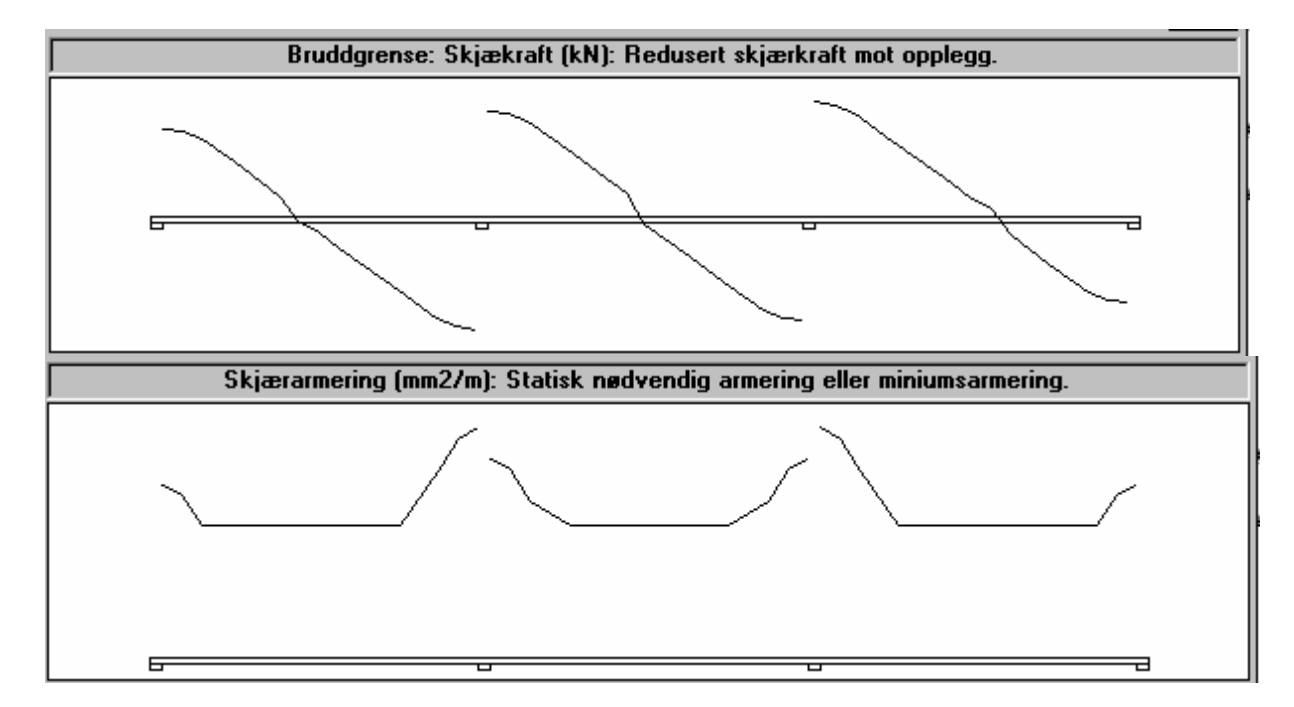

Hvis kapasitet for trykkbrudd er overskredet, så skrives det ut en melding på utskriften

### *5.5 Kontroll av skjærkraft langs forskalingselement*

Denne skrives ut hvis det er benyttet forskalingselement. For hvert felt skrives det ut kapasitet med innlagde armeringsbjelker, samt midlere skjærkraft langs fugen (N/mm), ved venstre og høyre opplegg.

Vanligvis vil armeringsbjelkene gi nok kapasitet. Hvis kapasiteten er for liten, så vil programmet skrive ut nødvendig tilleggsarmering gjennom støpefugen i begge ender av feltet (mm2/m2), samt utstrekning av tilleggsarmering regnet fra oppleggskant. Det er da regnet med vertikal tilleggsarmering.

## *5.6 Utsparinger*

- Sammen med utsparingsdata skrives beregnet skjærkraft i overgurt og undergurt.
- Horisontalarmering over og under utsparingen, og ved overkant og underkant bjelke.
- Bøylearmering over og under utsparingen.
- Bøylearmering på hver side av utsparingen.

## *5.7 Bjelkenese i momentledd.*

- Dimensjonerende vertikalkraft i bruddgrensetilstand.
- Dimensjonerende horisontalkraft i bruddgrensetilstand.
- Andel av vertikalkraft som taes av skråarmeringen.
- Horisontalarmering i uk nese.
- Horisontalbøyler i uk nese.
- Trykkarmering i ok nese.
- Skråarmering.
- Vertikale bøyler ved kant nese.
- Forankringsarmering i uk nese.

## *5.8 Gjennomlokkingskontroll*

Denne skrives ut hvis det er dekke med søyleopplegg. For hvert opplegg skrives det ut medvirkende overkantarmering i hver retning, dimensjonerende krefter, trykkbruddkontroll og nødvendig skjærarmering på hver side i bjelkens hovedretning og tverretning.

## *5.9 Nedbøyning*

Nedbøyning skrives ut for følgende tidspunkt og lasttilfeller Etter montasje: last G1 + G2: egenvekt og påført egenvekt Etter lang tid: last  $G1 + G2$ Etter lang tid: last  $G1 + G2 + n$ yttelast i alle felt Etter lang tid: last  $G1 + G2 + n$ yttelast eller lasttog i betraktet felt. Virkningen av etterspente kabler regnes sammen med egenvekt.

### *5.10 Oppleggskrefter*

Oppleggskrefter skrives ut for bruksgrensetilstand som vist nedenfor.

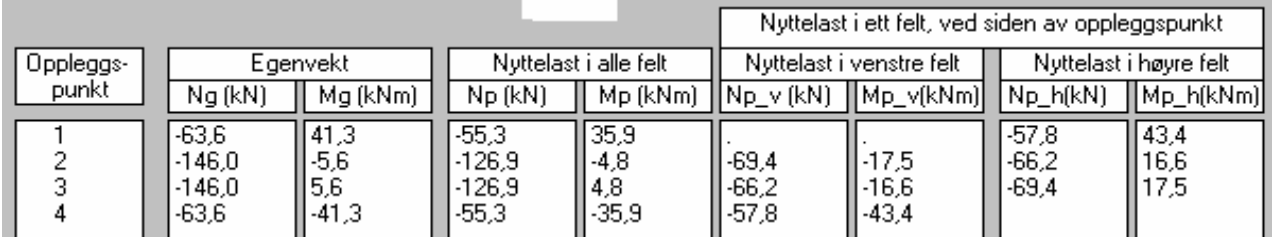

Hvis det er lasttog, så vil de fire siste kolonnene isteden inneholde oppleggskrefter fra vandrende lasttog og eventuelt kombinert med nyttelast.

Hvis det er søyler både over og under bjelken, så skrives det ut en tabell som viser fordeling av innspenningsmomentene på søylene.

Det skrives ut tilsvarende tabeller for oppleggskrefter og momentfordeling i bruddgrensetilstand.

# **6 Teori**

### *6.1 Beregning av svinn- og kryptall*

Svinn- og kryptall benyttes både til momenkontroll og beregning av nedbøyning. Beregningene utføres i henhold til /1/ 3.1.4 og tillegg B.

I første tidsrom, fra utstøping til lastpåføring (vanligvis 28 døgn), forutsettes 70 % relativ fuktighet ved beregningene. Fra lastpåførig til t=25000 (antatt brukstid for konstruksjonen), benyttes den relative fuktighet som bruker har angitt under materialdata.

## *6.2 Momentkontroll i bruddgrensetilstand*

Lastene multipliseres med lastfaktorer for bruddgrense.

Programmet beregner en tøyningstilstand som gir likevekt mellom indre spenninger og påførte laster, og tøyningene er da basert på at plane tverrsnitt forblir plane. Hvis det ikke finnes en likevektstilstand (f.eks. for liten kapasitet på trykksiden, eller for lite strekkarmering), så søker programmet seg frem til et lavere moment som er grenseverdien for tverrsnittes bæreevne. Ved beregning av tverrsnittets momentkapasitet, vil enten betongens trykktøyning være fullt

utnyttet ( $\epsilon$ cu2), eller en vil ha maks tillatt strekktøyning i armeringen. Tøyningen på motsatt kant blir tilpasset slik at indre aksialkraft blir like stor som ytre aksialkraft i betongen på grunn av spennkrefter. Hvis tverrsnittet ikke er spennarmert, så blir den indre aksialkraften = 0.

Betongtrykkspenninger beregnes i henhold til /1/ 3.1.7, figur 3.3.

Med gitt betongkvalitet, samt tilslagets spesifikke vekt, beregner programmet grenseverdiene <sup>c</sup>2, cu2, fck og fcd, basert på /1/ tabell 3.1 , samt 3.1.6(1) og NA.3.1.6(1) for fcd, og 3.1.6(2) og NA.3.1.6(2) for fctd.

Armeringsspenninger beregnes i henhold til /1/ figur 3.8.

Emodul for slakkarming angis under materialdata.

Virkningen av etterspente kabler blir behandlet som lastvirkning.

Programmet regner med inntil 10% reduksjon av maksimale momenter over opplegg i bruddgrensetilstand på grunn av momentomlagring. Det kontrolleres da om maksimalt feltmoment må økes. Bruker kan angi en lavere grenseverdi for momentomlagring. Programmet beregner rotasjonskapasitet for hvert enkelt felt i henhold til /1/ (5.10a), (5.10b) og NA.5.5(4). En bjelke kan derfor få mindre momentomlagring enn den gitte grenseverdi.

Bjelker med momentledd og stålbjelker får ingen momentomlagring.

Det blir ingen omfordeling i et oppleggspunkt hvis ikke forholdet mellom nabofelt er innenfor området 0.5 til 2, som angitt i /1/ 5.5(4).

#### Bruk av forskalingselement

Hvis det er benyttet slakkarmert forskalingselement, så beregnes tverrsnittet som om forskalingselementet er en del av tverrsnittet. Armeringsbjelker i forskalingselementet medregnes som en del av feltarmeringen i underkant. Det tas hensyn til denne armeringen ved innlegging av minimumsarmering i underkant. Feltarmeringen som programmet beregner, kommer i tillegg til armeringsbjelkene.

Hvis forskalingselementet er spennarmert, så tas det hensyn til at forsklingselementet har trykkspenninger ved montering, og derfor kan ta opp en strekkraft. Det tas hensyn til tap i spennkraft på grunn av svinntøyning, kryptøyning, elastisk tøyning ved avspenning og

relaksasjon. Forskalingselementets trykkspenning før ytre last blir påført, beregnes på grunnlag av den reduserte spennkraften. Når lasten påføres, og forskalingselementet blir påført en strekktøyning i feltet, så vil spennarmeringen ta en tilleggskraft inntil total spenning når dimensjonerende armeringsfasthet, og forskalingselementet vil ta en tilleggskraft inntil total spenning blir 0.

### **6.2.1 Kabelkrefter**

Følgende data er gitt som inndata:

- Po: Oppspenningskraft
- : Friksjonskoeffisient

Oppspenningpunkt: venstre ende, høyre ende eller begge ender.

Hvis en benytter oppspenning i begge ender, så blir friksjonstapet mindre, da en regner friksjonstap til nærmeste bjelkeende.

Programmet regner først effektive kabelkrefter for hvert felt, like etter oppspenning. Kabelkraft er oppspenningskraft - tap p.g.a. friksjon.

6.2.1:  $Px = Po * e^{-\mu * (ax + kx)}$ 

ax: Sum av vinkelendringer fra oppspenningspunkt til betraktet snitt.

kx: Sum av tilfeldige bøyninger (0.02 rad/m) fra oppspenningspunkt til betraktet snitt.

Sum av vinkelendringer over ett innerfelt:

6.2.2:  $ki = 8 * a * L1$ 

Parabelen inn mot opplegg,  $Y = -a^*X^2$ , (med origo i oppleggspunktet og parabelens toppunkt).

L1 er avstand fra oppleggspunkt til vendepunkt.

#### **6.2.2 Tap i spennkraft på grunn av låsetap**

Følgende data er gitt som inndata:

Ltap: Lengde på kabelens forskyvning i bjelkens endepunkt ved låsing

- : Friksjonskoeffisient
- As: Kabeltverrsnitt
- Es: Emodul for spennkbel

Virkning av låsetapet vil forplante seg en lengde Ls innover i bjelken.

Programmet skal beregne Ls og redusert kabelkraft i bjelkeenden.

Friksjonen er en funksjon av tverrkraften, som er proporsjonal med kabelkraften etter låsetap. Det antas at friksjonskreftene over lengde Ls er tilnærmet like store som før låsetap, men motsatt rettet.

- a: En antar en lengde Ls og deler den inn i et antall intervaller.
- b: Programmet beregner kabelkrefter i hvert intervall før låsetap (startverdier)
- c: Programmet beregner friksjonskrefter på hvert intervall
- d: Programmet beregner nye kabelkrefter basert på startverdier og friksjonskrefter

Programmet beregner en kabelforlengelse Lf, basert på beregningen ovenfor.

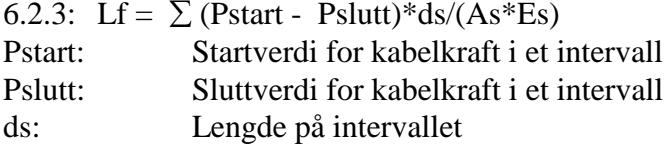

Hvis Lf < Ltap så økes Ls og beregningen ovenfor gjentas

Hvis Lf > Ltap så reduseres Ls og beregningen ovenfor gjentas

Dette gjentas inntil Lf er tilnærmet like stor som Ltap. Hvis Ls blir like stor som total bjelkelengde og Lf < Ltap, så beregnes et ekstra tilleggstap i kabelkraften langs hele kabelen.

#### **6.2.3 Kabelkrefter i ekstra kabelgrupper.**

Det er gjort en forenkling ved at ekstra kabelgrupper får samme kabelkraft som hovedgruppen på samme sted. En kan eventuelt justere antall ekstrakabler for å korrigere for denne forenklingen.

#### **6.2.4 Lastvirkning fra spennkabler.**

Lastvirkning settes på som aksiallast i hvert snitt, samt tverrlast fra spennkablene. Hvis spennkablene ikke er forankret i tverrsnittes tyngdepunkt, så gir dette også en momentlast i bjelkens endepunkt.

**Aksiallaster:** En regner effektiv kabelkraft i hvert snitt, med friksjonstap og låsetap som beskrevet ovenfor.

#### **Tverrlaster:**

Parabel inn mot opplegg, gir tverrlast nedover, q1. 6.2.4.1 q1 =  $F^*2^*a$  (kN/m) (Parabel :  $Y = -a^*X^2$ . Kabelkraft = F)

Parabel i midtfelt gir tverrlast oppover, q2. 6.2.4.2  $q2 = -F^*2^*b$  (kN/m) (Parabel:  $Y = b^*X^2$ . Kabelkraft = F)

Programmet benytter en annen beregningsmetode, som vist nedenfor, for beregning av momenter fra spennkabler. Denne metoden gir samme resultat.

6.2.4.3 M =  $F^*e + M'$  (M er moment for statisk bestemt konstruksjon.  $e =$  kabelens avstand fra tverrsnittets tyngdepunkt. M' er moment på grunn av oppleggsreaksjoner, da bjelken ikke kan forskyve seg i oppleggspunktene. ).

#### **6.2.5 Lastfaktorer for last på grunn av spennkabler.**

I bruksgrensetilstand benyttes lastfaktor bestemt av spenningsreduksjon på grunn av svinntøyning, kryptøyning og relaksasjon. Det antas 3% tap på grunn av relaksasjon, og det blir vanligvis ca 10% på grunn av kryp og svinntøyning. Det regnes med kryptøyning på grunn av midlere aksialspenning.

I bruddgrensetilstand benyttes ugunstigste verdi av 0.9 og 1.1 ( vanligvis 0.9 ). Det er da regnet med at spenningsøkningen på grunn av midlere betongtøyning langs kabelen er større enn spenningsreduksjon på grunn av kryp, svinn og relaksasjon.

### *6.3 Skjærkontroll i bruddgrensetilstand*

Beregningene utføres i henhold til /1/ punkt 6.2. Det tas hensyn til aksialt trykk og aksialt strekk i henhold til /1/ (6.2a) og (6.2b).

 $\alpha$  - vinkel mellom tverrarmering og lengdeakse er antatt = 90 grader.

bw- bredde av bjelkesteg beregnes for de forskjellige tverrsnittyper.

- Rektangel-  $b_w$  = bredde av tverrsnittet
- $\bullet$  I-tverrsnitt- b<sub>w</sub> = stegbredde
- T-tverrsnitt-  $b_w$  = midlere stegbredde (det kan være trapesformet bjelkesteg)
- L-bjelke-  $b_w$  = stegbredde
- Trykkbruddkapasitet kontrolleres for full skjærkraft. Strekkbruddkapasitet kontrolleres for redusert skjærkraft i henhold til /1/ 6.2.1(8) og 6.2.2(6).
- Minste tillatte skjærarmering beregnes i henhold til /1/ (NA.9.5N) og største tillatte bøyleavstand er beregnet i henhold til /1/ (NA.9.6N).
- Krav om langsgående overflatearmering på bjelkestegets sider /1/ NA.9.7(1), og maks tillatt avstand på tvers mellom bøyleben /1/ (NA.9.8N) blir kontrollert av programmet. Det skrives ut en melding hvis kravene er aktuelle.

Det tas hensyn til vertikalkomponent av etterspente kabler ved beregning av Vgamma og Vredusert. Det medfører noe mindre skjærkraft inn mot opplegg.

## *6.4 Gjennomlokkingskontroll*

Gjennomlokkingskontrol utføres ikke i K-Bjelke.

I programmet Flatedekke blir det utført gjennomlokkingskontroll for søyler og punktlaster, og i programmet BTSNITT kan en utføre spesiell gjennomlokkingskontroll.

#### *6.5 Risskontroll*

Beregningene utføres i henhold til /1/ 7.3.4 og NA.7.3.4(3)..

#### **Dimensjonerende krefter for risskontroll**

- f : lastfaktor for variabel last, for risskontroll (bestemt under "Lastfaktorer" i programmet)
- $\bullet$  Mdim = Mg + f · Mp (Mg er moment på grunn av egenvekt og spennkrefter. Mp er moment på grunn av nyttelast).
- Ndim =  $Ng + f \cdot Np$  (Ng er aksialkraft på grunn av egenvekt og spennkrefter. Np er aksialkraft på grunn av nyttelast).

Det tas hensyn til tap i spennkrefter på grunn av kryp, svinn og relaksasjon, ved beregning av dimensjonerende krefter.

#### **Urisset betong**

Betongen antas urisset hvis største strekkspenning er mindre enn ftd.. Hvis betongen er urisset så avsluttes beregningen og beregnet rissvidde settes til 0.

#### **Beregning av rissvidden**

Tverrsnittets tøyningstilstand beregnes basert på opprisset tverrsnitt (betongen tar ikke strekk). Spennings - tøyningssammenheng er angitt i /1/ figur 3.2, og figur 3.8 for armeringen. Effektivt betongareal beregnes i henhold til /1/ figur 7.1 og NA.7.3.4(3), som angir en nedre grense for hc,eff. , og sum av medvirkende armerings på strekksiden beregnes. Sr,max beregnes i henhold til /1/ (7.11) og Wk beregnes i henhold til /1/ (7.8)

I ligning  $/1/$  (7.9) benyttes vanligvis kt = 0.4 (langvarig last), men buker kan endre det til 0.6 under lastdata.

#### **Bruk av forskalingselement**

Hvis det er benyttet slakkarmert forskalingselement, så beregnes tverrsnittet som om forskalingselementet er en del av tverrsnittet. Armeringsbjelker i forskalingselementet medregnes som en del av feltarmeringen i underkant.

Hvis forskalingselementet er spennarmert, så tas det hensyn til at forskalingselementet har trykkspenninger ved montering, og derfor kan ta opp en strekkraft. Det tas hensyn til tap i spennkraft på grunn av svinntøyning, kryptøyning, elastisk tøyning ved avspenning og relaksasjon. Forskalingselements trykkspenning før ytre last blir påført, bergnes på grunnlag av den reduserte spennkraften. Når lasten påføres, og forskalingselementet blir påført en strekktøyning i feltet, så regner programmet ut en resulterende betongspenning i forskalingselementet. Denne blir vanligvis trykkspenning eller så liten strekkspenning at betongen kan antas urisset .

#### *6.6 Beregning av bjelkenese i momentledd*

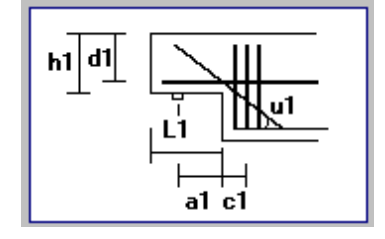

Bjelkenese beregnes i henhold til /3/ pkt. C8.2.1, for krefter i bruddgrensetilstand. Skråarmeringen tar maks 0.33\*vertikalkraft.

Resten av vertikalkraften gir strekkraft i horisontalarmering i uk bjelkenese. I tillegg dimensjoneres horisontalarmeringen for en kraft  $H = 0.2$ \*vertikalkraft.

Kapasitet for trykkbrudd i henhold til /1/ (6.9) 0g (6.14). Det kontrolleres for den del av oppleggskraften som ikke taes av skråarmeringen. Programmet gir en feilmelding hvis trykkbruddkapasitet er overskredet. En løsning kan da være å øke skråarmeringen, men ikke hvis armeringen allerede tar 0.33\*oppleggskraften.

Dimensjonerende stålspenning beregnes etter /3/ tabell C 6.3, samt etter /1/ tabell 7.3N. Den laveste verdien benyttes som dimensjonerende stålspenning. Når beregningen baseres på /1/ så beregnes tillatt stålspenning for risskontroll, og denne omregnes til dimensjonerende spenning for bruddkontroll ved at en benytter faktoren f= $(1.2*g+1.5*p)/(g+p)$ . g er permanent last og p er variabel last.

Nødvendig armeringslengder beregnes i henhold til /3/ fig. C8.13. Forankringslengde, lb, beregnes i henhold til /3/ tabell C 8.2.

### *6.7 Nedbøyning*

Nedbøyningen baserer seg på beregnede krumninger i hvert snitt i bruksgrensetilstand. Krumning beregnes for følgende lasttilfeller.

1: Egenvekt og påført egenvekt. Korttids E-modul. Ikke svinntøyning

2: Egenvekt og påført egenvekt. Langtids E-modul. Svinntøyning

3. Nyttelast i alle felt. Korttids E-modul eller en midlere E-modul. Ikke svinntøyning

4. Nyttelast i ugunstige felt. Korttids E-modul eller en midlere E-modul. Ikke svinntøyning Merk at for nytelasten benyttes det en midlere E-modul hvis noe av lasten er angitt som langtidslast under lastdata. Det tas hensyn til betongens strekkfasthet ved beregning av krumning fra egenvekstlast i henhold til  $/1/7.4.3(3)$ ,  $(7.18)$  og  $(7.19)$ , med Beta = 0.5. Virkning av etterspente kabler medtas sammen med egenvekt.

#### Bruk av forskalingselement

Hvis det er benyttet slakkarmert forskalingselement, så beregnes tverrsnittet som om forskalingselementet er en del av tverrsnittet. Armeringsbjelker i forskalingselementet medregnes som en del av feltarmeringen i underkant. Hvis forskalingselementet er spennarmert, så tas det hensyn til at forskalingselementet har trykkspenninger ved montering, og derfor kan ta opp en strekkraft. Dette vil gi mindre krumning og nedbøyning. Spennnarmert forskalingselement vil egentlig medføre en momentomlagring, med økning av feltmomentet. Det er ikke medtatt i programmet, men programmet reduserer effektivt areal av spennarmert forskalingselementet med 30% ved nedbøyningsberegningen. Det tas hensyn til tap i spennkraft på grunn av svinntøyning, kryptøyning, elastisk tøyning ved avspenning og relaksasjon. Det benyttes korttids og langtids E-modul for forskalingselementet, som angitt ovenfor.

#### *6.8 Beregning av forankringsbøyler i bjelkeende*

Beregningen utføres i henhold til /1/ 8.4

- $V\gamma$  Skjærkraft i bruddgrensetilstand ved oppleggskant.
- My Moment ved oppleggskant i bruddgrensetilstand (positivt moment gir strekk i ok).
- $\bullet$  Sy dimensjonerende strekkraft i horisontalarmeringen
- S1 Kapasitet ved oppleggskant. Fra innlagt slakkarmering i underkant.
- $z$  indre momentarm  $(0.9 * d)$
- x1 avstand fra oppleggskant til enden av slakkarmering ( fra bjelkens endepunkt til armering er det antatt = overdekningskrav eller 30 mm fra enden av et forskalingselement)
- x avstand fra oppleggskant til enden av bjelken
- xtrykk lengde av oppleggskant som gir oppleggstrykk
- lb forankringslengde for slakkarmering
- lbtrykk forankringslengde for slakkarmering med trykkopplegg
- lbboyle forankringslengde for bøyle /1/ Figur 8.1 og Tabell 8.2
- fs dimensjonerende stålspenning i forankringsbøyler (samme som for hovedarmering)

Beregning av heftspenning og forankringslengde utføres i henhold til /1/ 8.4, (8.2), 3.1.6(2) og NA.3.1.6(2)

Ved beregning av kraften S1 er heftspenning over opplegg øket på grunn av oppleggstrykk i henhold til /1/ Tabell 8.2. Ved beregning av nødvendig lengde av forankringsbøylene er heftspenningen ikke øket.

dV: bidrag til kraft i strekkarmeringen på grunn av V $\gamma$ . /1/ (6.18)  $dV = 0.5*V\gamma*1.239$  (Regnet med teta = 39 grader og alfa = 90 grader ved beregning av skjærarmering). Hvis det ikke er skjærarmering så er d $V = V\gamma$ 

 $S\gamma$  = største( dV - M $\gamma$  /z , 0.0)  $S1 = fs *As *((x1-xtrykk) / lb + xtrykk / lbtrykk) < \epsilon = fs *As$  (As er slakkarmeringsareal)  $Sd = største(0.0, S\gamma - S1)$  (dimensjonerende strekkraft i forankringsbøyler) Forankringsareal =  $(Sd / fs)$  \*(lbboyle/x1) >=  $(Sd / fs)$  (nødvendig forankringsarmering med armeringsbøyler, i tillegg til underkantarmeringen)

#### *6.9 Kontroll av skjærkraft langs forskalingselement*

Kontrollen utføres i henhold til /1/ 6.2.5. Det er regnet med glatt kontaktflate, /1/ 6.2.5(2) , og det er regnet med bidrag fra  $\sigma_c$  (normalspenning vinkelrett på kontaktflaten fra egenvekt og nyttelast over støpeskjøten). Det er regnet med annenhver diagonal i armeringsbjelken ved beregning av armeringsbjelkens kapasitet. Ved beregning av diagonalenes helningsvinkel er det antatt 30 mm avstand mellom diagonalene i knutepunktene i overgurt og undergurt. Ved oppleggskant vil oppleggskraften virke vinkelrett på kontakflaten, og gi et bidrag,  $\mu * V$  kant ( V kant er skjærkraft ved kant av opplegg). Derfor regnes dimensjonerende skjærkraft i avstand ca 0.09\*spennvidden fra oppleggskant. Hvis det trengs ekstraarmering gjennom støpefugen, så antas det at denne står vinkelrett på forskalingselementet.

#### *6.10 Skjøtarmering mellom forskalingselementer i midtopplegg*

Det benyttes 70 % av minimumsarmering som beregnet i henhold til /1/ 9.2.1(1) og NA.9.2.1. Armeringen legges oppå forskalingselementet og en benytter full forankringslengde forbi elementenden.

#### *6.11 Beregning av utsparinger*

Utsparinger beregnes etter forenklet vierendelteori, som angitt i /3/ pkt C2.1.3. Beregningsmodell er som vist i /3/ fig C2.7 og fig C2.8. For sirkulær utsparing benyttes samme modell, med et rektangel som omskriver sirkelen.

Fordeling av skjærkraften på strekkgurt og trykkgurt (vanligvis er undergurt strekkgurt, og overgurt er trykkgurt, men det kan være motsatt). Kraftfordelingen avhenger av midlere spenning i strekkgurten. Midlere spenning beregnes for trykkgurt og strekkgurt, i snitt midt i utsparingen, og det taes da hensyn til innlagt armering.

strekkspenning >  $0.5^*$   $\sqrt{x}$  : Trykkgurt tar all skjærkraft

 $0 >$  strekkspenning  $> 0.5^*$   $\sqrt{fck}$ : Strekkgurt tar noe skjærkraft, basert på redusert stivhet. Fordeling av skjærkraft mellom overgurt og undergurt er som angitt i /3/

Horisontalarmering som beregnes er statisk nødvendig armering eller minimumsarmering. Horisontalarmering mot utsparing beregnes på grunnlag av lokalt moment ved kant av utsparing. Horisontalarmering på strekksiden i ytterkant, beregnes på grunnlag av lokalt moment ved kant av utsparing pluss ordinært moment midt i utsparing. Ved beregning av statisk nødvendig bøylearmering taes det hensyn til trykkraft i trykkgurten.

# *6.12 Utsparinger i overkant.*

I snitt med utsparinger beregnes nye tverrsnittdata med mindre tverrsnitthøyde. Det forutsettes at armeringslag i overkant har samme avstand til kant som for bjelken for øvrig. Utsparinger vil derfor føre til øket armeringsbehov (mindre momentkapasitet), og gjerne litt større nedbøyning.

# **7 Programrevisjoner**

### **Versjon 1.1, januar 1998.**

Første utgave av programmet.

Versjon 1.0 – versjon 5.3.4 var basert på NS 3473 og NS 3490 Disse er beskrevet i brukerhåndbok KBJELKE-09.doc

#### **Versjon 6.0, oktober 2009.**

 Programmet er omarbeidet og tilpasset NS-EN 1992-1-1:2004+NA:2008 og NS-EN 1990:2002+NA:2008.

## **8 Referanser**

- /1/ NS-EN 1992-1-1:2004+NA:2008
- /2/ NS-EN 1990:2002+NA:2008
- /3/ Betongelementboken, Betongindustriens Landsforening.